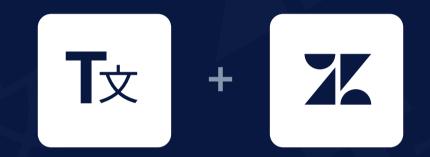

# **TODO Checklist**

In order to set up the app and get it working, you would need to make sure that after it is installed, the following entities have been created in your Zendesk account.

### You need to go to the Extensions tab and compare it with the screenshots below (marked with green color).

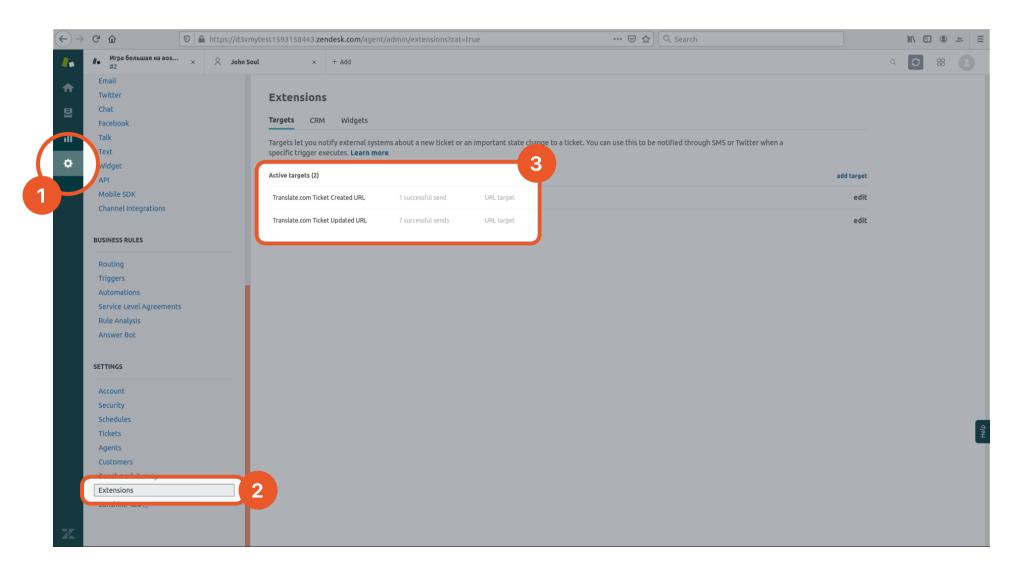

## **2** Once you detect the extensions, you would need to open every each of them, and make sure it looks as same as on the screenshot below.

| $\leftrightarrow$ | C' 🛈                                                               | 0 🗎 https://d3vmytest1593158443. <b>zendesk.com</b> /agent/admin/extensions?zat=true                                    | ··· 🖂 🕁                                | Q Search                                      |                 | =    |
|-------------------|--------------------------------------------------------------------|----------------------------------------------------------------------------------------------------|----------------------------------------|-----------------------------------------------|-----------------|------|
|                   | Игра большая на воз<br>#2                                          | × <sup>A</sup> John Soul × + Add                                                                                        |                                        |                                               | < <b>○ ፡፡ ○</b> |      |
| ♠                 | Email<br>Twitter                                                   | URL target                                                                                                    |                                        |                                               |                 |      |
| 2<br>II           | Chat<br>Facebook<br>Talk                                           | Title Translate.com Ticket Created URL                                                                                  |                                        |                                               |                 |      |
| ¢                 | Text<br>Widget<br>API                                              | Url https://www.translate.com/zendesk/ticket_created?ticl The target URL, including protocol (https or http is          | OK) and path.                          |                                               |                 |      |
|                   | Mobile SDK<br>Channel Integrations                                 | Valid examples:<br>• http://somedomain/a/path<br>• http://somedomain/a/path?source=zendesk                              |                                        |                                               |                 |      |
|                   | BUSINESS RULES                                                     | http://somedomain/a/path?id={{ticket.external                                                                           | d}}&status={{ticket.status}}           |                                               |                 |      |
|                   | Routing<br>Triggers<br>Automations                                 | Method GET 🝷                                                                                                    |                                        |                                               |                 |      |
|                   | Service Level Agreement<br>Rule Analysis                           | The name of the message attribute                                                                                       |                                        |                                               |                 |      |
|                   | Answer Bot                                                         | If the name of the message attribute is <b>value</b> , for e<br>http://somedomain/a/path? <b>value</b> =message+with+pi |                                        | nessage will be appended to the target URL as |                 |      |
|                   | SETTINGS                                                           | Basic Authentication Add credentials if the target needs username/pass                                                  | vord authentication. Leave blank if cr | redentials are not required.                  |                 |      |
|                   | Account<br>Security<br>Schedules<br>Tickets<br>Agents<br>Customers | Username                                                                                                    |                                        |                                               | (               | Help |
|                   | Benchmark Survey<br>Extensions                                     |                                                                                                    |                                        |                                               |                 |      |
| X                 | Sunshine NEW [2]                                                   |                                                                                                    |                                        | Test target Submit                            |                 |      |

If anything is different from the screenshots-examples above or Extensions are missing, please see step 5.

## **3** Please open Triggers tab and compare it with screenshots below.

| $\leftarrow \rightarrow$ | C' 🗅                                         | ♥ A https://d3vmytest1593158443.zendesk.com/agent/admin/triggers |       | vmytest1593158443. <b>zendesk.com</b> /agent/admin/triggers                                                                                                    | ⊍ ☆    | Q Search                |                     | lii\ 🗊 | • 🗶 🗏 |
|--------------------------|----------------------------------------------|------------------------------------------------------------------|-------|----------------------------------------------------------------------------------------------------|--------|-------------------------|---------------------|--------|-------|
| <b>/</b> *               | 🕺 John Soul                                  | ×                                                                | + Add |                                                                                                    |        |                         |                     | F E    | 8     |
| ↑<br>5                   | Email<br>Twitter<br>Chat<br>Facebook<br>Talk |                                                                  |       | <b>Triggers</b><br>Triggers take action when a ticket is created or updated. For exampl<br>ticket. The order of your triggers is important because triggers can a |        | ent adds a comment to a | a                   |        |       |
| \$                       | Text<br>Vidget<br>API                        |                                                                  |       | Q. Search triggers                                                                                                    |        |                         | Add trigger         |        |       |
| 1                        | Mobile SDK<br>Channel Integrations           |                                                                  |       | Active Inactive                                                                                                    |        |                         |                     |        |       |
|                          |                                              |                                                                  |       | Name                                                                                                    | Last u | pdated                  | Usage (last 7 days) |        |       |
|                          | BUSINESS RULES                               |                                                                  |       | Translate.com Ticket Created                                                                                                    | Jul 1, | 2020                    | 1                   |        |       |
|                          | Triggers                                     |                                                                  |       | Translate.com Ticket Updated                                                                                                    | Jul 1, | 2020                    | 7                   |        |       |
|                          | Service Level Agreement                      | ts                                                               | 2     |                                                                                                    | -3     |                         |                     |        |       |
|                          | Rule Analysis<br>Answer Bot                  |                                                                  |       |                                                                                                    |        |                         |                     |        |       |
|                          | SETTINGS                                     |                                                                  |       |                                                                                                    |        |                         |                     |        |       |
|                          | Account                                      |                                                                  |       |                                                                                                    |        |                         |                     |        |       |
|                          | Security                                     |                                                                  |       |                                                                                                    |        |                         |                     |        |       |
|                          | Schedules                                    |                                                                  |       |                                                                                                    |        |                         |                     |        | Help  |
|                          | Tickets                                      |                                                                  |       |                                                                                                    |        |                         |                     |        | Ľ     |
|                          | Agents<br>Customers                          |                                                                  |       |                                                                                                    |        |                         |                     |        |       |
|                          | Benchmark Survey                             |                                                                  |       |                                                                                                    |        |                         |                     |        |       |
|                          | Extensions                                   |                                                                  |       |                                                                                                    |        |                         |                     |        |       |
|                          | Sunshine NEW 🛛                               |                                                                  |       |                                                                                                    |        |                         |                     |        |       |
|                          |                                              |                                                                  |       |                                                                                                    |        |                         |                     |        |       |
| ZK                       |                                              |                                                                  |       |                                                                                                    |        |                         |                     |        |       |

## **4** After you place all the Triggers, please open each Trigger, and make sure it looks like the screenshots below.

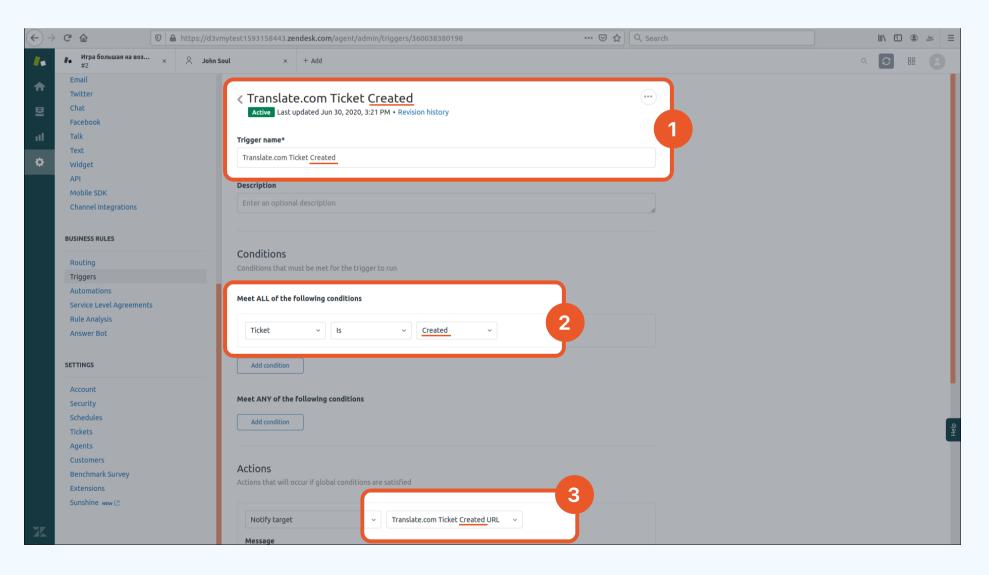

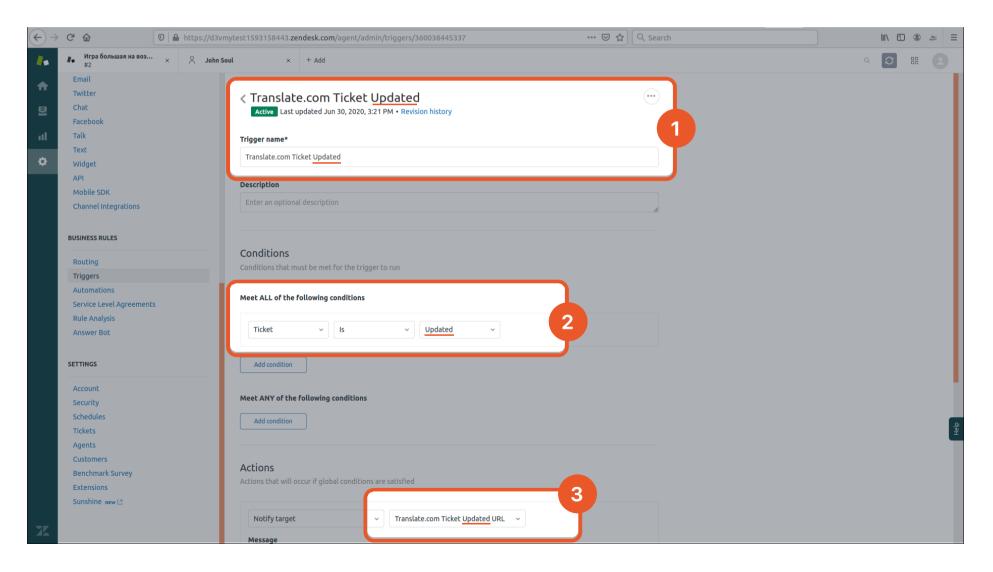

**5** If you find any discrepancy or any of the entities are missing from the above, you would need to remove 2 Targets in Extensions tab and 2 Triggers in order for the application to work correctly.

Once the entities have been removed, you would need to reinstall Translate.com app (make sure you've deleted the default version).

Log out and log back in, and you can start your journey with Translate.com

Below you can see how to remove Targets in Extensions tab and Triggers for Translate.com app and where to locate the app in order to remove it before the reinstallation.

### **Triggers**

|              | C 🛈                                                                       | 💿 🔺 https://d3vmytest1593158443. <b>zendesk.com</b> /agent/admin/triggers ত ✿ 🍳 Search                                                                                                    | III\ 🗉 🛎 😑 |
|--------------|---------------------------------------------------------------------------|----------------------------------------------------------------------------------------------------|------------|
|              | 🖄 John Soul                                                               | × + Add                                                                                                    | a 🔽 🖽 🙁    |
| ↑<br>E<br>II | Email<br>Twitter<br>Chat<br>Facebook<br>Talk                              | <b>Triggers</b><br>Triggers take action when a ticket is created or updated. For example, use a trigger to send email notifications when an agent adds a comment to a<br>ticket. The order of your triggers is important because triggers can act on changes made by other triggers. Learn more |            |
| ۵            | Text<br>Widget<br>API                                                     | Q Search triggers                                                                                                    |            |
|              | Mobile SDK                                                                | Active Inactive                                                                                                    |            |
|              | Channel Integrations BUSINESS RULES                                       | Name Last updated Usage (last 7 days)                                                                                                    |            |
|              |                                                                           | Translate.com Ticket Created Jul 1, 2020 1                                                                                                    |            |
|              | Routing<br>Triggers                                                       | Translate.com Ticket Updated Jul 1, 2020 Edit                                                                                                    |            |
|              | Automations<br>Service Level Agreemeni<br>Rule Analysis<br>Answer Bot     | Move to first position Move to last position                                                                                                    |            |
|              | SETTINGS<br>Account<br>Security                                           | Select position<br>Deactivate                                                                                                    |            |
|              | Schedules<br>Tickets                                                      |                                                                                                    | -<br>      |
|              | Agents<br>Customers<br>Benchmark Survey<br>Extensions<br>Sunshine New [2] |                                                                                                    |            |
| ZK           |                                                                           |                                                                                                    |            |

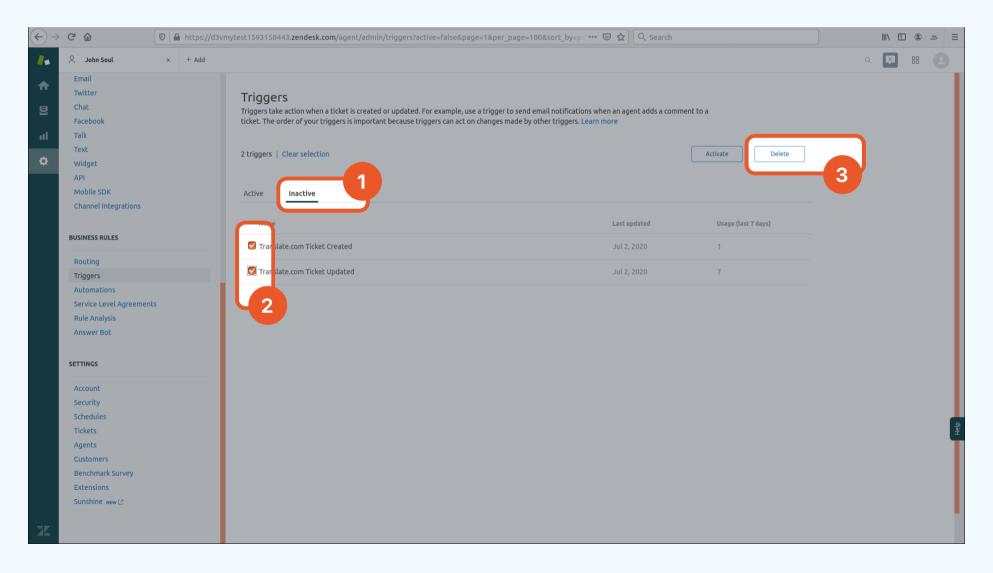

### **Targets**

| Extensions                                                                                                    |                    |            |  |  |            |
|----------------------------------------------------------------------------------------------------|--------------------|------------|--|--|------------|
| Targets CRM Widgets                                                                                                    |                    |            |  |  |            |
| Targets let you notify external systems about a new ticket or an important state change to a ticket. You can use this to be notified through SMS or Twitter when a specific trigger executes. Learn more |                    |            |  |  |            |
| Active targets (2)                                                                                                    |                    |            |  |  | add target |
| Translate.com Ticket Created URL                                                                                                    | 1 successful send  | URL target |  |  | edit       |
| Translate.com Ticket Updated URL                                                                                                    | 7 successful sends | URL target |  |  | edit       |
|                                                                                                    |                    |            |  |  |            |

| $\left( \leftarrow \right) \rightarrow$ | C û û 10 a https://d3vm  | ytest1593158443. <b>zendesk.com</b> / | gent/admin/extensions ···· ♡ ☆] (Q Search                                                                                                    | III\ 🗓 🛎 🗏                |
|-----------------------------------------|--------------------------|---------------------------------------|----------------------------------------------------------------------------------------------------|---------------------------|
| 4.                                      | и. Игра большая на воз × | ul × + Add                            |                                                                                                    | a 🖸 🖩 🙁                   |
| _ ♠                                     | Email                    |                                       |                                                                                                    |                           |
|                                         | Twitter                  | URL target                            |                                                                                                    |                           |
| 臣                                       | Chat                     |                                       |                                                                                                    |                           |
| al                                      | Facebook<br>Talk         | Title                                 | Translate.com Ticket Created URL                                                                                                    |                           |
|                                         | Text                     |                                       |                                                                                                    |                           |
| ÷                                       | Widget                   | Url                                   | https://www.translate.com/zendesk/ticket_created?ticl                                                                                                    |                           |
|                                         | API                      |                                       | The target URL, including protocol (https or http is OK) and path.                                                                                                    |                           |
|                                         | Mobile SDK               |                                       | Valid examples:                                                                                                    |                           |
|                                         | Channel Integrations     |                                       | http://somedomain/a/path                                                                                                    |                           |
|                                         |                          |                                       | <ul> <li>http://somedomain/a/path?source=zendesk</li> </ul>                                                                                                    |                           |
|                                         | BUSINESS RULES           |                                       | <ul> <li>http://somedomain/a/path?id={{ticket.external_id}}&amp;status={{ticket.status}}</li> </ul>                                                                                                    |                           |
|                                         | Routing                  | Method                                |                                                                                                    |                           |
|                                         | Triggers                 | Method                                | GET -                                                                                                    |                           |
|                                         | Automations              |                                       |                                                                                                    |                           |
|                                         | Service Level Agreements | Attribute Name                        | value                                                                                                    |                           |
|                                         | Rule Analysis            |                                       | The name of the message attribute                                                                                                    |                           |
|                                         | Answer Bot               |                                       | If the name of the message attribute is <b>value</b> , for example, your <b>Notify Target action</b> message will be appe<br>http://somedomain/a/path? <b>value</b> =message+with+placeholders+evaluated | nded to the target URL as |
|                                         | SETTINGS                 | Basic Authentication                  | Add credentials if the target needs username/password authentication. Leave blank if credentials are not re                                                                                              | anifed                    |
|                                         | Account                  | busic Authenticution                  | Aug de de la la sin die tanget needs username/password authenduation, teave biank in die dentials are not re                                                                                             | quires.                   |
|                                         | Security                 |                                       | Username                                                                                                    |                           |
|                                         | Schedules                |                                       |                                                                                                    |                           |
|                                         | Tickets                  |                                       |                                                                                                    | 불                         |
|                                         | Agents                   |                                       | Password                                                                                                    |                           |
|                                         | Customers                |                                       |                                                                                                    |                           |
|                                         | Benchmark Survey         |                                       | 2                                                                                                    |                           |
|                                         | Extensions               |                                       |                                                                                                    | Delete target             |
|                                         | Sunshine NEW 🖄           |                                       |                                                                                                    |                           |
| X                                       |                          |                                       |                                                                                                    |                           |

### **Deleting app**

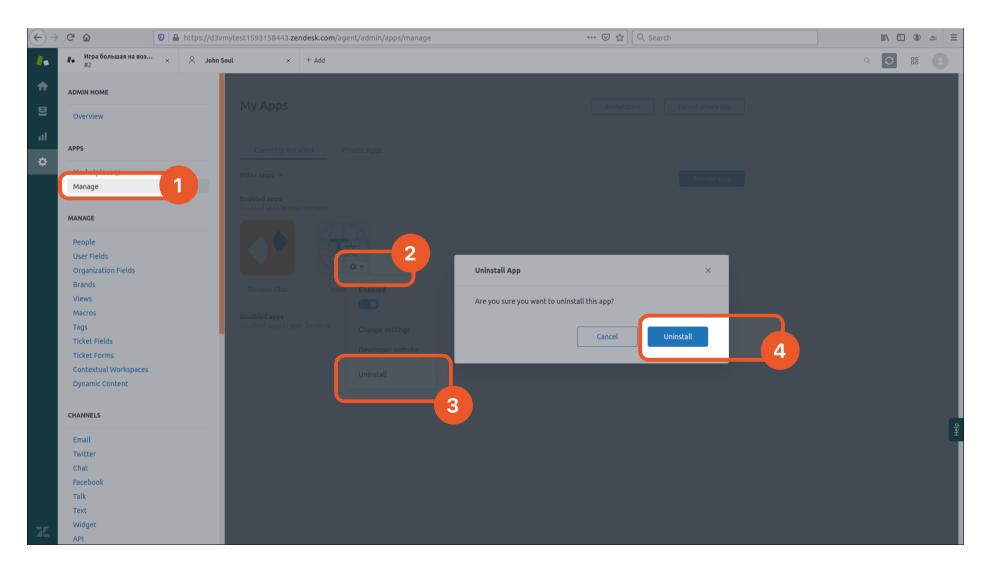

Check out more localization features and services at translate.com/localization

> If you have any questions left, please contact your Manager or Support Team.